Transfer money to other ACU of Texas accounts with ease by following these instructions:

From your Digital Banking dashboard, select **Transfers,** then choose **Member to Member Accounts.**

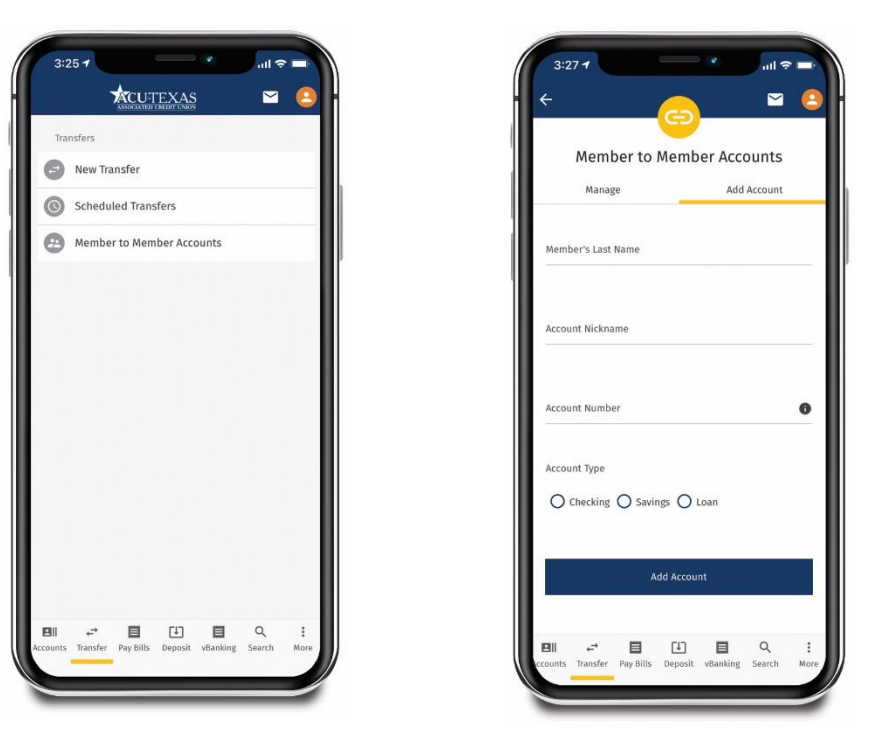

Add the member's information and account type before clicking **Add Account**. Once their account has been added, proceed and review as though you were transferring between your own accounts.

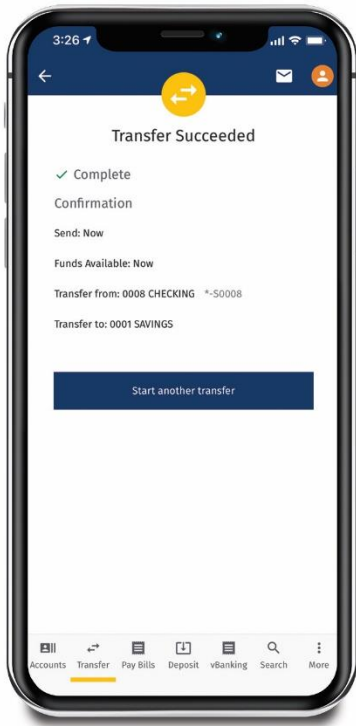